**Protokoly a návody pro praktikum** 

# **Molekulární markery v systematice a populační biologii rostlin**  (B120C44)

**v DNA laboratoři Katedry botaniky PřF UK, Benátská 2, Praha** 

verze únor 2009 Tomáš Fér

## **Obsah**

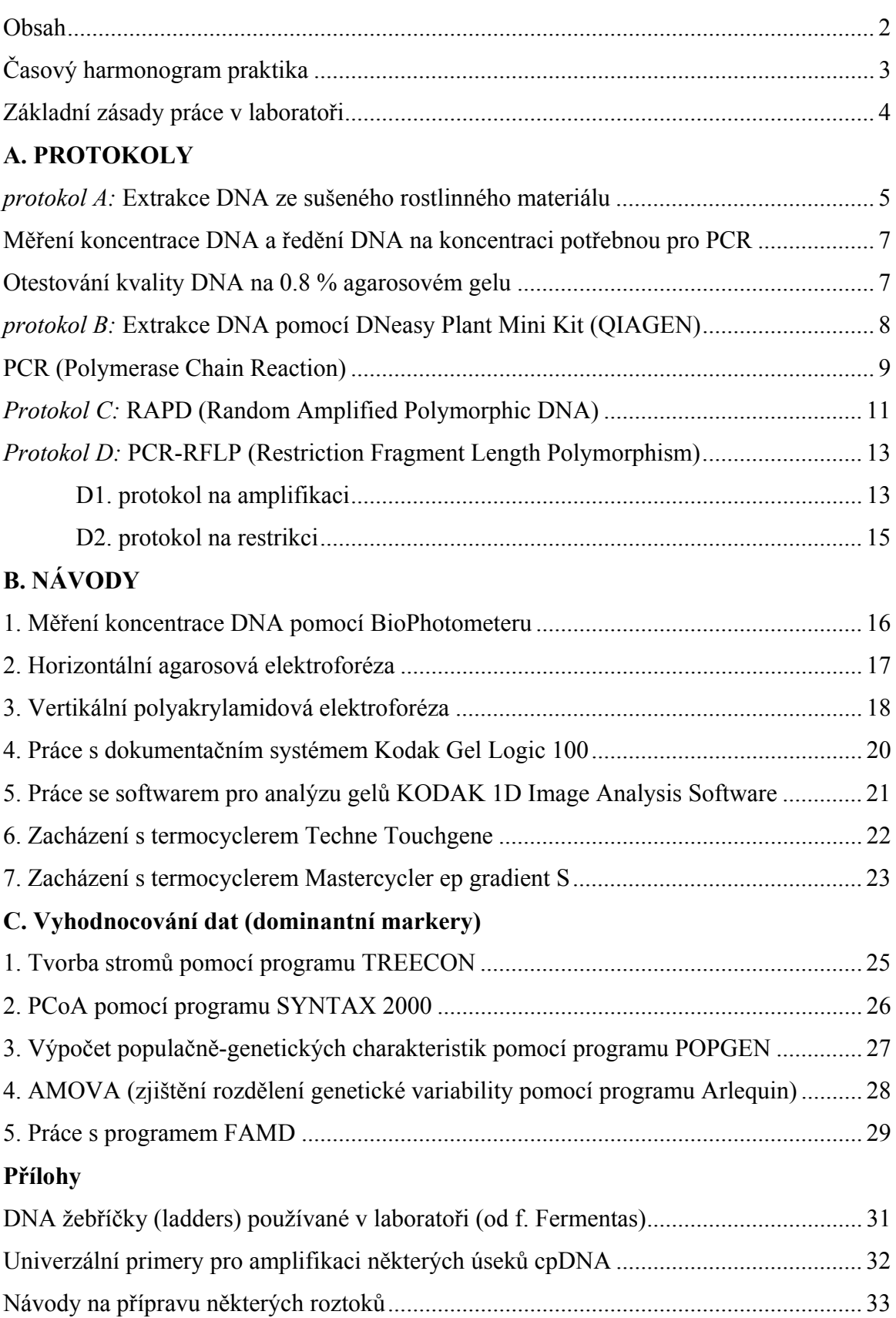

#### **Molekulární markery v systematice a populační biologii rostlin**

1. den – extrakce DNA, měření koncentrace

- úvod, přístupy ke studiu DNA, seznámení s laboratoří přístroje, zásady práce
- extrakce DNA z rostlinného materiálu (CTAB metoda) *protokol A*
- extrakce DNA pomocí DNeasy Plant Mini Kit *protokol B*
- stanovení koncentrace DNA pomocí UV spektrofotometru *návod 1*
- ředění DNA na příslušnou koncentraci

#### 2. den – PCR, RAPD

- princip PCR amplifikace, příprava směsi pro reakci, optimalizace reakčních podmínek
- zacházením s termocyclerem Techne Touchgene a Mastercycler ep S *návod 6 a 7*
- princip metody RAPD, test několika různých primerů *protokol C*
- elektroforéza, horizontální agarosový gel, DNA žebříčky *návod 2*
- práce s dokumentačním systémem Kodak Gel Logic 100 *návod 4*
- porovnávání získaných pattern (KODAK 1D Image Analysis Software) *návod 5*

#### $3.$  den – PCR-RFLP  $(I)$

- PCR amplifikace některých úseků cpDNA pomocí universálních primerových párů (gradientový pokus) – *protokol D1*
- elektroforéza získaných PCR produktů a jejich visualizace
- odhadnutí délky získaných PCR produktů (KODAK 1D Image Analysis Software)

#### 4. den – PCR-RFLP (II)

- štěpení získaných PCR produktů několika restrikčními enzymy *protokol D2*
- příprava vertikálního polyakrylamidového gelu, elektroforéza, SYBR Green staining *návod 3*
- visualizace restrikčních fragmentů dokumentačním systémem Kodak Gel Logic 100
- porovnávání restrikčních pattern (KODAK 1D Image Analysis Software)
- 5. den vyhodnocování dat
	- příprava dat pro další biosystematické a populačně-genetické analýzy
	- využití specializovaného software indexy diverzity a podobnosti (POPGEN), tvorba stromů (TreeCon), PCoA (SYNTAX), AMOVA (Arlequin), FAMD…

#### **Základní zásady práce v laboratoři**

- laboratoř č. 15 (menší) je určena pro izolaci DNA a její vyhrazená část pro elektroforézu a fotografování gelů
- laboratoř č. 16 (větší) slouží k práci s již izolovanou DNA
- v žádném případě nepřenášíme pipety ani další vybavení mezi laboratořemi
- do laboratoře nevstupujeme bez přezutí
- v laboratoři nejíme
- při pipetování pracujeme pouze se *sterilními autoklávovanými špičkami a zkumavkami* (v krabičkách a kádinkách označených páskou s černými pruhy), kontaminovaný materiál odhazujeme do určených nádob
- pro PCR používáme výhradně sterilní vodu (autoklávovaná Milli-Q voda zamražená v ledničce), pro přípravu roztoků a gelů vodu z přístroje Milli-Q Synthesis
- pro omývání laboratorního nádobí používáme destilovanou vodu ze zásobního tanku
- s *ethidiumbromidem* a s veškerými věcmi, které s ním přicházejí do styku (elektroforetické vany, hřebínky, pipeta na nanášení vzorků…) pracujeme zásadně v rukavicích (je to karcinogen !), kontaminovanými rukavicemi se nedotýkáme ničeho jiného, gely vyhazujeme do zvláštní nádoby
- nepřenášíme špičky ani pipety mezi stolem určeným k práci s *ethidiumbromidem* a zbytkem laboratoře
- *akrylamid* je neurotoxin, dbáme zvýšené opatrnosti, pracujeme zásadně v rukavicích, kontaminovaný materiál a gely vyhazujeme do zvláštní nádoby, zásobní roztoky uchováváme v ledničce  $(2-8 °C)$
- dbáme zvýšené opatrnosti při práci s *elektrickým proudem* (elektroforéza apod.)
- s *těkavými chemikáliemi* (chloroform, isoamylalkohol, isopropanol, kyselina octová, TEMED…) pracujeme zásadně v digestoři se zapnutým odtahem
- s *DNA* a většinou dalších biochemikálií (enzymy, primery…) pracujeme výhradně na ledu, zvlášť citlivé jsou proteiny (polymeráza, restrikční enzymy ad.) a některé pufry
- pokud odcházíme z laboratoře poslední (i jen na chvíli), vždy *zamkneme*, večer potom i petlici a vypneme větrák
- další informace o DNA laboratoři, metodách a protokolech je možno nalézt na adrese: http://botany.natur.cuni.cz/dna/

# A. PROTOKOLY

#### **protokol A: Extrakce DNA ze sušeného rostlinného materiálu**

#### *příprava vzorků před extrakcí*

- cca 0.5 g suchého materiálu (ze silikagelu) vložíme do 2 ml eppendorfek (s kulatým dnem) a přidáme 2 wolframkarbidové kuličky
- vždy 5+5 zkumavek vložíme do plastových držáků mlýnku Retsch Mixer Mill 200, upevníme a utáhneme pojistku, přiklopíme plastový kryt, nastavíme čas 5 min a frekvenci 30 ot./s a zmáčkneme "start"
- po nastaveném čase se mlýnek sám zastaví, zkontrolujeme zkumavky, drcení je hotovo, pokud jsou veškerá listová pletiva rozmělněna na prach, v opačném případě drtíme dalších 5-10 min

#### *vlastní extrakce DNA*

- k rozdrcenému materiálu přidáme  $700$  µl roztoku CTAB (případně s  $2\%$ merkaptoethanolem), pracujeme v digestoři
- $\bullet$  přidáme 5 µl RNasy A
- zkumavky uzavřeme, krátce promícháme na vortexu a inkubujeme 30 min. na termomixeru při 60 °C a 1,400 rpm
- během prvních minut inkubace přidáme ke každému vzorku PVP
- centrifugujeme (se zavřeným víčkem centrifugy!) 6 min. při 13,200 rpm
- supernatant přepipetujeme do nových eppendorfek
- původní zkumavky ponecháme uzavřené ve stojánku v digestoři (po skončení práce je třeba vyjmout kuličky, očistit a nechat vyklávovat)
- v digestoři přidáme 500 µl směsi chloroform:isoamylalkohol  $(24:1)$
- $\bullet$  dobře uzavřené zkumavky 2-3× převrátíme a necháme cca 5 min stát
- centrifugujeme 6 min. při 13,200 rpm
- · supernatant (cca 500 µl) opatrně přepipetujeme do nových popsaných eppendorfek (1.5 ml), je třeba dát pozor abychom pipetovali jen průhledný supernatant (!), pracujeme stále v digestoři a kontaminované špičky a 2ml eppendorfky vyhazujeme do zvláštní nádoby
- · přidáme 500 µl vychlazeného isopropanolu (z mrazáku)
- 1-2 x převrátíme a necháme cca 30 min. stát v -20 °C
- centrifugujeme 3 min. při 13,200 rpm
- supernatant opatrně slijeme do kádinky (v digestoři), na dně eppendorfky lze vidět drobný matně bílý pellet DNA, otevřené eppendorfky převrátíme dnem nahoru na filtrační papír (ubrousek)
- $\bullet$  přidáme 400 µl vychlazeného 96% ethanolu (z mrazáku)
- inkubujeme 15 min. na termobloku při 37  $\degree$ C a 1,200 rpm
- centrifugujeme 3 min. při 13,200 rpm
- supernatant opět opatrně slijeme do kádinky (už nemusíme v digestoři)
- · přidáme 200 µl vychlazeného 70% ethanolu (z mrazáku) a necháme cca 5 min. stát
- centrifugujeme 3 min. při 13,200 rpm
- supernatant opět opatrně slijeme do kádinky a eppendorfky necháme cca 10-15 min stát a vyschnout
- cca 1-2 min vysušíme pellet v otevřených eppendorfkách na termobloku při 90 °C, v sušení ukončíme ve chvíli, kdy lze pellet poklepem (cvrnknutím) na uzavřenou (!) eppendorfku oddělit od stěny
- vysušený pellet rozpustíme ve  $100 \mu$ I TE bufferu
- uzavřené eppendorfky inkubujeme 30 min. na termobloku při 37 °C a 600 rpm
- krátce promícháme na vortexu a krátce zcentrifugujeme
- DNA uchováváme v ledničce nebo dlouhodobě při -20 (-86) °C

#### **Měření koncentrace DNA a ředění DNA na koncentraci potřebnou pro PCR**

- změříme koncentraci DNA pomocí BioPhotometeru (viz návod B1)
- zaznamenáme koncentraci DNA (v ng/ $\mu$ l) a poměr A260/A280 (u čisté DNA je mezi 1.8 a 2.0)
- smícháme příslušné množství DNA (*d*) a sterilní Milli-Q vody (*v*) podle vzorečku:

$$
d = (x \times y) / z \qquad \qquad v = x - d
$$

- *x* ........ požadované množství naředěné DNA (µl)
- *y ........* požadovaná koncentrace DNA (ng)
- *z* ........ naměřená koncentrace DNA (ng/µl)
- např. chceme 100 µl DNA  $(x)$  o koncentraci 30 ng  $(y)$  a máme k dispozici DNA o koncentraci 215 ng/ $\mu$ l (*z*)
- smícháme  $(100 \times 30)$  / 215 = 13.95 ul koncentrované DNA a  $(100 13.95) = 86.05$  ul vody
- pro potřeby praktika izolovanou DNA naředíme do 0.2  $\mu$ l PCR zkumavek na 50 ng/ $\mu$ l (pro RAPD) a 5 ng/ $\mu$ l (pro PCR-RFLP) a popíšeme

#### **Otestování kvality DNA na 0.8 % agarosovém gelu**

- připravíme 0.8 % agarosový gel (viz návod B2)
- cca 4  $\mu$ l nenaředěné DNA smícháme s 1  $\mu$ l loading dye (např. na kousku parafilmu) a těchto 5 µl naneseme na gel
- jako žebříček naneseme 3 µl Lambda/*Hind*III

#### **protokol B: Extrakce DNA pomocí DNeasy Plant Mini Kitu (QIAGEN)**

- ve třecí misce nadrtíme cca 20 mg suchého materiálu, přemístíme do 2ml eppendorfky
- přidáme 400 µl bufferu AP1 a 4 µl RNasy
- promícháme na vortexu, inkubujeme 10 min. na termobloku při 65 °C a 1,400 rpm
- přidáme 130 µl bufferu AP2, promícháme na vortexu, necháme stát 5 min. na ledu
- centrifugujeme 5 min. při 13,200 rpm
- supernatant přepipetujeme do fialové kolonky
- centrifugujeme 2 min. při 13,200 rpm
- proteklou frakci přepipetujeme do 1.5 ml eppendorfky (cca 450  $\mu$ l), přidáme 1.5 objemu bufferu AP3
- třikrát promícháme převrácením
- $\bullet$  650 µl přepipetujeme do bílé kolonky
- centrifugujeme 1 min. při 8,000 rpm
- vylijeme proteklou frakci
- $\bullet$  do kolonky napipetujeme 500 µl bufferu AW
- centrifuguieme 1 min. při 8,000 rpm
- vylijeme proteklou frakci
- opakujeme předchozí tři body
- $\bullet$  centrifugujeme 2 min. při 13,200 rpm
- minikolonku vložíme do 1.5 ml eppendorfky, do kolonky napipetujeme 50 µl bufferu AE (předehřátý na 60 °C, např. v eppendorfce na termobloku)
- necháme stát 10 min. (případně déle)
- centrifugujeme 2 min. při 8,000 rpm
- opakujeme předchozí tři body (minikolonku vložíme do nové 1.5 ml eppendorfky, získáváme druhou frakci (eluát)
- koncentraci DNA v obou eluátech změříme pomocí BioPhotometeru (viz návod B1)
- pro další podrobnosti a případné úpravy protokolu viz brožurky ke Kitu

#### **PCR** (**P**olymerase **C**hain **R**eaction)

není nic jiného než "in vitro" amplifikace části DNA. Pro správné fungování PCR reakce je třeba dodržet dvě základní podmínky: (1) v PCR zkumavce shromáždit nezbytné enzymy a další chemikálie, (2) podle určitého klíče cyklicky střídat teploty této směsi.

#### *1. PCR mix*

- *templátová DNA* naše studovaná DNA nebo její část, kterou chceme studovat
- *DNA polymeráza* enzym, který buduje nový řetězec DNA podle vzoru templátu
- *PCR buffer* udržuje stabilní pH a obsahuje některé chemikálie, které jsou nezbytné pro správné fungování DNA polymerázy
- *MgCl<sub>2</sub>* často již obsažen v PCR bufferu
- *dNTP* směs deoxyribonukleotidů (dATP, dCTP, dGTP, dTTP), základních stavebních kamenů DNA, ze kterých DNA polymeráza buduje nový řetězec
- *primer(y)* oligonukleotid(y), zpravidla o délce 10-25 bazí, který se páruje s komplementární sekvencí v templátové DNA a na něj navazuje DNA polymeráza při budování nového řetězce
- *2. PCR teplotní program*

Základním principem PCR je "pouhé" rychlé střídání tří základních teplot. To je umožněno pomocí přístroj zvaného termocykler.

- *denaturace* (okolo 95 °C, cca 1 min) dvoušroubovice DNA se rozplétá na dva řetězce
- *annealing* (35-60 °C, cca 45 s) primery se více či méně specificky párují s komplementární oblastí na templátové DNA, nasedají na DNA
- *elongace* (většinou 72 °C) optimální teplota pro činnost DNA polymerázy, dochází k budování nového řetězce DNA, na tvorbu 1 000 bazí je potřeba 1 min

Střídáním těchto tří teplot dochází k exponenciálnímu množení konkrétního úseku DNA ohraničeného právě dvojicí primerů. Počet cyklů u běžné PCR se pohybuje od 25 do 40. Výsledkem PCR je pak 225-240 kopií příslušného úseku DNA z každé molekuly templátové DNA. Takové množství již lze i vidět (na DNA se selektivně váže např. ethidiumbromid, komplex DNA-ethidiumbromid v UV světle oranžově fluoreskuje) a dál s ním pracovat.

#### *Optimalizace PCR*

Pokud není produkt PCR reakce jasně zřetelný (případně žádný nebo je naopak více produktů odlišné délky), reakce pravděpodobně neproběhla optimálně, ale přesto se můžeme pokusit nějakým způsobem změnit reakční podmínky tak, aby PCR proběhla úspěšně. Je několik možností:

- *změna koncentrace DNA*  snížením koncentrace DNA snížíme i koncentraci případných inhibitorů PCR, které jsou přítomny ve vzorku, PCR může úspěšně proběhnout i s množstvím DNA menším než 1 ng DNA. Někdy naopak pomůže zvýšit koncentraci DNA až na 50 ng.
- *změna teploty annealingu*  snížením umožníme lepší vazbu primerů na templátovou DNA, přílišné snížení však může vést k tvorbě nespecifických produktů. Ideální je provést gradientový pokus a porovnat výsledné produkty.
- *zvýšení koncentrace MgCl<sub>2</sub>* hořčík stabilizuje komplex DNA-polymeráza, zvýšení koncentrace na 2.5 – 6.0 mM (standardní koncentrace je 1.5-2.0 mM) může přinést úspěch, příliš velká koncentrace ale také vede k tvorbě nespecifických produktů.  $Mg^{2+}$ se ekvimolárně váže na dNTP, změna koncentrace dNTP tedy přímo ovlivní i koncentraci volných  $Mg^{2+}$  iontů dostupných pro Taq polymerázu.
- *přidání aditiv* některé látky (DMSO, betaine, BSA, NH4SO4) mohou zvyšovat stabilitu polymerázy, specifičnost vazby primerů…
- *modifikace cyklu*  prodloužení (zkrácení) doby elongace, zvýšení počtu cyklů, použití tzv. touchdown protokolu (teplota annealingu je v každém kroku snižována), úprava tzv. ramping time (rychlost změn teplot) apod.

#### **Protokol C: RAPD** (**R**andom **A**mplified **P**olymorphic **D**NA)

Metoda RAPD je jednou z metod založených na PCR. Využívá toho, že do amplifikace vstupuje pouze jeden arbitrární primer o délce deset nukleotidů. Princip metody je v tom, že se několikrát v celém úseku studované DNA stane, že primery nasednou na protiběžných řetězcích DNA v amplifikovatelné vzdálenosti od sebe (do cca 4 kb). V tuto chvíli je umožněna amplifikace části DNA mezi nimi.

PCR směs pro RAPD může vypadat třeba takto:

- sterilní Milli-Q voda.......................................................... 17.5 l
- 10x buffer (Sigma) .............................................................. 2.5 l
- dNTP (10 mM).................................................................... 0.5 l
- primer (25 pmol/l)............................................................. 0.4 l
- RedTaq DNA Polymerase (Sigma) (1U/l)........................ 0.5 l
- studovaná DNA (cca 50 ng/l) ........................................... 1.0 l

Případně je možno pro větší reprodukovatelnost využít komerčně dodávané směsi (např. ReadyMix od f. Sigma), která již obsahuje všechny potřebné chemikálie včetně DNA polymerázy:

- sterilní Milli-Q voda.......................................................... 10.2 l
- ReadyMix.......................................................................... 12.5 l
- primer (25 pmol/l)............................................................. 0.5 l
- + studovaná DNA (cca 50 ng/l) ........................................ 1.0 l

Nejprve si vyndáme všechny "ingredience" z mrazáku (kromě polymerázy, tu vyndáváme až těsně před pipetování a pak okamžitě vracíme zpět, abychom nesnižovali její aktivitu), necháme rozmrznout a vložíme na led. Mezitím si popíšeme PCR zkumavky nebo stripy (nejlépe v horní části). Všechny následující práce provádíme na ledu nebo na mrazicím stojánku. Do 1.5 ml eppendorfky napipetujeme PCR mix (kromě DNA ovšem!) pro počet vzorků+1, nejprve vodu, polymerázu naposledy, promícháme na vortexu a krátce stočíme v centrifuze. Jako primer vybereme jeden z těch, které jsou k dispozici. Rozpipetujeme do jednotlivých zkumavek příslušný objem směsi (v tomto případě 23.2 ul) a přidáme 1 ul DNA.

Zkumavky vložíme do termocykleru s následujícím programem:

- 94 °C ...................... 3 min 94 °C....................... 1 min 36 °C....................... 1 min 45x 72 °C....................... 2 min 72 °C....................... 10 min
- 10 °C....................... hold

Produkty této reakce můžeme elektroforeticky rozdělit podle délky na 1.8 % agarozovém gelu v TBE bufferu a vizualizovat pomocí ethidiumbromidu.

#### **Protokol D: PCR-RFLP** (**R**estriction **F**ragment **L**ength **P**olymorphism)

Tato metoda se skládá ze dvou kroků:

- 1. *amplifikace* konkrétního úseku DNA (například intergenických oblastí v chloroplastové DNA) pomocí dvojice známých primerů. Často se využívá primerů, které jsou komplementární k začátkům a koncům kódujících genů okolo nekódující intergenické oblasti. Tyto primery pak bývají využitelné u většiny rostlinných druhů. Sekvence, teplotu annealingu a dobu elongace pro cpDNA primery, které jsou k dispozici najdeme v tabulce.
- 2. *restrikce* (naštípání) namnoženého úseku pomocí enzymů zvaných restrikční endonukleázy, které specificky štěpí DNA. Například enzym zvaný *Eco*RI rozštěpí DNA vždy, pokud nalezne sekvenci 3´-GAATTC-5´. Pokud je takovéto místo v našem studovaném úseku DNA právě jednou, uvidíme pak po elektroforéze místo jednoho proužku dva. Pokud ale bylo místo změněno, např. mutací, k rozštěpení nedojde a proužek bude stále jeden. Pomocí této metody tedy hledáme polymorfismus v restrikčních místech nejrůznějších endonukleáz a následně ho interpretujeme jako příbuznost či nepříbuznost organismů. Jakou sekvenci štěpí příslušná restrikční endonukleáza (od f. Fermentas) a jejich další vlastnosti najdeme na plakátě na ledničce.

#### **D1. protokol na amplifikaci**

#### příklad PCR mix pro PCR-RFLP cpDNA

- sterilní Milli-Q voda.......................................................... 17.30 l
- 10x PCR buffer (Sigma)...................................................... 2.00 l
- dNTP (10 mM).................................................................... 0.40 l
- primer 1 (25 pmol/l).......................................................... 0.25 l
- primer 2 (25 pmol/l).......................................................... 0.25 l
- (JumpStart) RedTaq DNA Polymerase (Sigma)  $(1U/\mu I)$  .... 0.50  $\mu I$
- + studovaná DNA (5 ng/l)................................................. 1.00 l

Se všemi chemikáliemi pracujeme na ledu. Polymerázu vyndáme z mrazáku až těsně před pipetováním a pak ji ihned vracíme zpátky. Jako primery použijeme jednu dvojici z těch, které jsou k dispozici (viz tabulka). Rozpipetujeme do jednotlivých zkumavek příslušný objem směsi (v tomto případě  $20.7 \mu$ l) a přidáme 1  $\mu$ l DNA.

Zkumavky vložíme do termocykleru s následujícím programem:

94 °C ...................... 1 min 94 °C....................... 45 sec 52-62 °C ................. 45 sec 35x 72 °C....................... 2-4 min 72 °C....................... 10 min 10 °C....................... hold

Teplotu annealingu a dobu elongace nastavíme podle tabulky na str. 31.

Po proběhnuté reakci otestujeme amplifikovaný produkt nanesením cca 5 µl na agarosový gel (1%) v TAE bufferu. Do první jamky na gelu naneseme 2 µl žebříčku (O'GeneRuler 100bp Ladder Plus nebo O´GeneRuler Ladder Mix). Na gelu by měl být vidět jeden proužek v délce zhruba odpovídající očekávané dle tabulky. Jeho délku odhadneme pomocí softwaru KODAK 1D Image Analysis Software porovnáním s proužky žebříčku.

Pokud je na gelu viditelný jeden jasný proužek v délce zhruba odpovídající délce fragmentu dle tabulky, povedlo se nám namnožit studovaný úsek a můžeme přistoupit k jeho štěpení.

#### **D2. protokol na restrikci**

Restrikce musí probíhat za stálého optimálního pH a teploty. Stálé pH je zaručeno přidáním restrikčního pufru do reakční směsi, stálou teplotu zajistí inkubátor nebo příslušně nastavený termocykler. Maximální aktivita restrikčních endonukleáz od f. Fermentas je zajišťována jedním z pětice pufrů dodávaných s příslušným enzymem (viz barevně označené enzymy na plakátě na ledničce). Zvolíme tedy jeden z dostupných enzymů a k němu vybereme příslušný pufr.

Příklad směsi pro restrikci fragmentu:

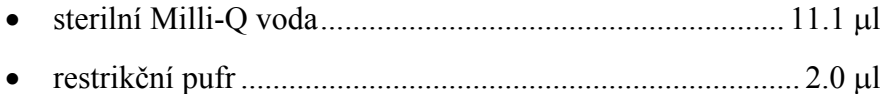

restrikční enzym .................................................................. 0.3 l

Opět si do 1.5 ml eppendorfky napipetujeme směs jednotlivých složek pro příslušný počet vzorků+1 (v tomto pořadí). Stále pracujeme na ledu. Enzym opět uchováváme v mrazáku až do doby těsně před jeho pipetováním. Rozpipetujeme do jednotlivých PCR zkumavek příslušný objem směsi (v tomto případě 13.4 µl) a přidáme 3 µl amplifikované DNA. Zkumavky vložíme na 4h nebo přes noc do termocykleru nastaveného tak, aby držel teplotu 37 °C. Po inkubaci smícháme obsah každé zkumavky se 3 µl 6x loading dye a můžeme nanášet na gel (buď horizontální agarosový nebo pro větší rozlišení na vertikální polyakrylamidový).

# B. NÁVODY

#### **1. Měření koncentrace DNA pomocí BioPhotometeru**

- přístroj se zapíná na zadní straně nad přívodním kabelem
- stiskneme tlačítko "7 (dsDNA)" měření koncentrace **d**ouble **s**tranded (dvoušroubovicové) DNA
- zkontrolujeme nastavení parametrů stisknutím tlačítka "Parameter" (v menu se pohybujeme tlačítky se šipkami, menu opustíme najetím na PARAMETER EXIT a stisknutím "Enter"
	- FACTOR ........................................................................... 50
	- CORR.WITH E320 ........................................................... ON
	- UNIT..............................................................................ng/l
	- MOL.UNIT............................................................... pmol/l
	- CUVETTE..................................................................10 mm
- je třeba změřit blank, tj. roztok bez DNA
- $\bullet$  do čisté kyvety (Eppendorf UVette) napipetujeme 100 µl TE bufferu nebo vody
- vyjmeme černou záslepku z otvoru pro vkládání kyvet a kyvetu vložíme nadoraz do otvoru plnou stěnou směrem k sobě a od sebe (tj. tak aby optická dráha ve spodní části kyvety byla oněch 10 mm)
- stiskneme tlačítko "Blank", přístroj zavrčí a ukáže absorbanci 0
- DNA neměříme přímo, ale zředěnou (koncentrace by mohla být mimo měřitelnost přístroje a hlavně – nemusíme svojí DNA plýtvat), např. 1:9, tj. pokud stiskneme tlačítko "Dilution", můžeme nastavit ředění, např. 10 ("Enter") + 90 ("Enter")
- měření vzorku do kyvety napipetujeme 45  $\mu$ l vody a 5  $\mu$ l DNA, promícháme intenzivním pipetováním, stiskneme tlačítko "Sample" a přístroj ukáže koncentraci našeho originálního vzorku DNA (nikoliv koncentraci v kyvetě!)
- po skončení měření vyjmeme kyvetu, vrátíme zpět záslepku a přístroj vypneme

#### **2. Horizontální agarosová elektroforéza**

- pracujeme v rukavicích, protože všechny věci mohou být kontaminovány ethidiumbromidem (známý karcinogen)
- do erlenky na předvážkách navážíme příslušné množství agarosy I (podle velikosti gelu, viz tabulka)

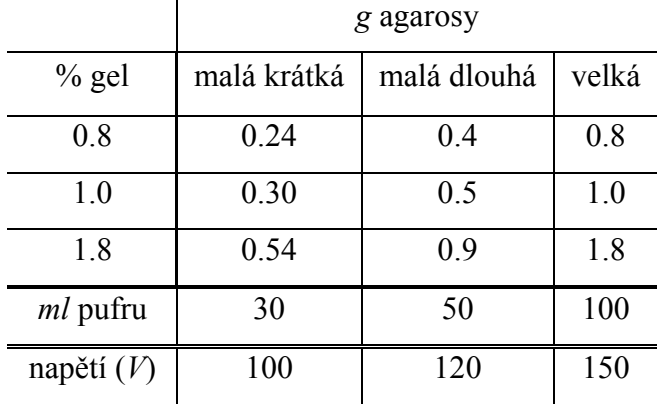

- přidáme příslušné množství 1×TAE nebo 1×TBE-bufferu (odměříme označeným odměrným válcem), lehce kroužením promícháme
- vložíme na 1-2 min. do mikrovlnky, v uvařeném gelu nesmí být krystalky
- mezitím si připravíme příslušně velkou komůrku na nalití gelu, vložíme ji do nalévacího zařízení (komůrka s gumovým těsněním) nebo ukončíme kovovými plíšky (komůrka s bočními držátky)
- do zářezů umístíme hřebínky s příslušným počtem zubů (tloušťka: bílé 1 mm, červené 1.5 mm)
- uvařený gel ochladíme kroužením erlenkou pod tekoucí vodou (držíme gumovou chňapkou, abychom se nespálili)
- přidáme 1 kapku (v případě velkého gelu 2 kapky) ethidiumbromidu z kapátka obaleného alobalem
- gel pomalu naléváme do komůrky s instalovanými hřebínky, tuhne cca 30 minut
- po utuhnutí opatrně vyjmeme hřebínky a plíšky, komůrku vložíme do elektroforetické vany a zalijeme příslušným bufferem (1×TAE nebo 1×TBE) tak, aby celý gel byl těsně pod hladinou a všechny jamky byly zality
- $\bullet$  do první jamky pipetujeme cca 2 ul markeru (žebříčku), do dalších jamek pak 4-5 ul DNA po PCR
- po napipetování všech vzorků přiklopíme víko s přívodními kabely (musí být na pravé straně elektroforetické vany!) a zapneme proud na zdroji
- napětí nastavíme na 100 V (v případě velkého gelu na 150 V) otáčením knoflíku
- ve chvíli, kdy čelo (nejrychlejší barvička) dojíždí ke konci gelu, vypneme proud, sejmeme víko vany, vyndáme komůrku a gel umístíme doprostřed plochy UV transiluminátoru dokumentačního systému Kodak Gel Logic 100

#### **3. Vertikální polyakrylamidová elektroforéza**

 *akrylamid* je v tekutém stavu (před zpolymerováním na polyakrylamid) velmi *nebezpečný neurotoxin* – při manipulaci s ním dbáme zvýšené opatrnosti, pracujeme zásadně v rukavicích a veškeré kontaminované předměty co nejdříve oplachujeme větším množstvím vody !!!

#### *sestavení aparatury*

- v aparatuře, která je k dispozici (V20-CDC), je možno používat najednou dva gely
- skla opláchneme vodou a omyjeme destilovanou vodou a necháme uschnout (např. přes noc)
- na podložku položíme větší sklo, na jeho boční okraje spacery a poté menší sklo s výřezem, opakujeme i pro druhou dvojici skel a spacerů
- nalévací stojánek postavíme spodní stranou na vodorovnou podložku
- na něj postavíme upínací modul, do kterého vložíme skla se spacery (vyříznutým sklem směrem dovnitř), srovnáme skla a spacery a lehce utáhneme šrouby, aby se skla nepohybovala a celý sendvič ještě jednou zkontrolujeme, především dbáme na to, aby spacery byly zarovnány se skly až dolů a skla umístěna opravdu svisle
- dotáhneme šrouby (přitom dáváme pozor, aby se skla nepohnula)
- zvedneme celý upínací modul, nalévací stojánek obrátíme, položíme do něj silikonové proužky a postavíme na ně upínací modul se skly (předtím jejich spodní okraj lehce potřeme vazelínou)
- utáhneme otočením šroubů, neutahujeme příliš velkou silou (!)

#### *příprava a nalití gelu*

- v označené kádince smícháme následující chemikálie (odměřujeme pouze v příslušně označených odměrných válcích !):
	- Milli-Q voda ..............................................................52.8 ml
	- Acrylamide (40 %) ....................................................12.4 ml
	- Bisacrylamide (2 %)....................................................6.8 ml
	- 10 TBE buffer............................................................8.0 ml
- promícháme opatrným kroužením a v digestoři potom přidáme
	- APS (10 %)..................................................................384 l
	- TEMED .........................................................................64 l
- několik minut promícháváme obsah kádinky kroužením, gel je připraven k nalití
- nabereme roztok do velké stříkačky a opatrně vypouštíme po stěně skleněné desky mezi obě skla
- do výřezu vnitřního skla vložíme hřebínek a gel necháme 2-3 hodiny polymerovat

### *nanášení vzorků a spuštění elektroforézy*

- otočíme šrouby v nalévacím stojánku, uvolníme upínací modul se skly a vložíme ho do elektroforetické nádoby
- opatrně vyjmeme hřebínky (pozor na poškození komůrek) a stříkačkou okamžitě propláchneme komůrky 1x TBE bufferem
- nalijeme 1x TBE buffer do vnější (cca 3 500 ml) a do vnitřní (cca 650 ml) komory
- speciální špičkou s kapilárním koncem opatrně nanášíme 16 µl vzorku smíchaného s 6x loading dye
- na kraje a doprostřed gelu nanášíme 5 µl žebříčku (O'GeneRuler DNA Ladder Mix)
- po nanesení všech vzorků přikryjeme elektroforetickou nádobu víkem a připojíme ke zdroji, napětí nastavíme na prvních 15-20 min. na 50 V (než vzorky zajedou do gelu, poté zvýšíme na 200 V
- během elektroforézy sledujeme pohyb nejrychlejší barvičky v gelu a ve chvíli, kdy se blíží ke konci gelu, vypneme proud a odpojíme od zdroje

#### *SYBR Green staining*

- upínací modul se skly vyjmeme napůl z elektroforetické nádoby, opatrně částečně uvolníme šrouby a necháme vytéct buffer z vnitřní komory
- uvolníme šrouby úplně a vyjmeme sendviče z upínacího modulu
- sendviče rozebereme pomocí plastové špachtle, gel nám zůstane na jednom ze skel
- skalpelem uřízneme cca 1 cm v levém dolním rohu gelu (abychom i později věděli, jaká byla původní orientace gelu)
- nad miskou opatrně uvolníme gel ze skla pomocí střičky s destilovanou vodou a přemístíme do barvicí misky
- z misky vylijeme přebytečnou vodou a nalijeme roztok SYBR Green (ze zásobní láhve pokryté alobalem) tak, aby v něm byl gel ponořen
- kýváme a otáčíme miskou 5-10 minut (ethidiumbromid se váže na DNA), poté slijeme roztok zpět do zásobní láhve
- opatrně (opět pomocí střičky s vodou) přemístíme gel na navlhčenou plochu UV transiluminátoru, vyrovnáme do plochy, srovnáme podle okrajů a papírovým ubrouskem odsajeme přebytečnou vodu
- obraz gelu sejmeme pomocí dokumentačního systému Kodak Gel Logic 100

### **4. Práce s dokumentačním systémem Kodak Gel Logic 100**

- doprostřed plochy UV transiluminátoru dokumentačního umístíme gel, opatrným posouváním po ploše se zbavíme případných vzduchových bublin pod gelem, gel srovnáme
- zavřeme dvířka a zapneme zdroj UV světla
- **bez rukavic (!) spustime program Kodak 1D, v menu** *"New***" vybereme** *"New digital* **<b>i** *camera capture*"
- otevře se okno, kde potvrdíme Gel Logic 100 a připojení FireWire
- v dalším otevřeném okně klikneme na "*Preview"*, kamera během 3s sejme obraz gelu a zobrazí ho na obrazovce
- přímo na objektivu kamery můžeme vyladit *zoom* (velikost gelu nebo jeho části) a *clonu* (jas)
- stiskneme "*Stop preview*" a do počítače obraz gelu přeneseme stiskem "*Capture*"
- obraz gelu je v počítači, vytisknout ho můžeme stiskem ikony tiskárny a potvrzením "*Print"* (termotiskárna Mitsubishi se zapíná zepředu vlevo nahoře)
- vypneme zdroj UV světla, otevřeme dvířka, gel vyhodíme do určené nádoby a plochu UV transiluminátoru očistíme ubrouskem, případně trochou ethanolu

#### **5. Práce se softwarem pro analýzu gelů KODAK 1D Image Analysis Software**

- program umožňuje automatické vyhledání drah a proužků, po jejich srovnání se žebříčkem i určení velikosti proužků a koncentrace DNA v nich
- nejprve tlačítkem  $\Box$  vybereme oblast gelu, kterou chceme analyzovat
- potom stiskneme *"Find Lanes"*, přes proužky příslušných drah se nakreslí čáry
- pokud není automatické nalezení přesné, je možné udělat úpravy manuálně (pomocí tlačítka
- vybereme dráhu s žebříčkem a po dvojkliku na ní se objeví okno, ve kterém zadáme "Lane Type" jako Standard, klikneme na "Select" a vybereme příslušný žebříček
- stiskneme "*Find Bands*", objeví se čáry v místech, kde jsou proužky, citlivost vyhledávání proužků lze ovlivnit stiskem "*Adjust Bands"*
- přebytečné proužky lze smazat po jejich vybrání tlačítkem
- přidat proužky lze po stisku tlačítka  $\rightarrow$
- na velikosti proužků se můžeme podívat po stisku "*Lane Analysis Data*" z menu "*Options*", je možno vybrat zobrazení různých charakteristik proužků, důležitá je především délka proužku (*MW – molecular weight* udávaná v bp, tj. base pairs, počet párů bazí) a množství DNA (*Mass* v ng)
- pro další funkce programu viz User´s Guide

#### **6. Zacházení s termocyclerem Techne Touchgene**

- přístroj se zapíná v zadní části přístroje nad přívodní šňůrou, po zapnutí po několika sekundách naskočí základní obrazovka
- přístroj má dotykový displej, pozor na jeho poškození, např. nehtem
- stiskneme "System User" a dostaneme se do nabídky uložených programů
- v další nabídce stiskneme "Programs" a můžeme vybrat program, který chceme spustit – prostě se ho dotkneme, šipkami můžeme rolovat nahoru a dolů
- struktura typického programu může vypadat následovně
	- Heated lid.................................................................105.0 C
	- Heated lid before program................................................ On
	- Pause before program.......................................................Off
	- Initial denaturation ............................... 02m00s .......94.0 C
	- Hot start ...................................................................Disabled
	- Number cycles 35
		- seg........................... MAX C/s...... 01m00s ..........94 C
		- seg........................... MAX C/s...... 00m45s ..........54 C
		- seg........................... MAX C/s...... 02m00s ..........72 C
	- Final extension ..................................... 10m00s ..........72 C
	- Final hold......................................................................10 C
- stiskem "Exit" se vrátíme zpět na výběr programů
- *stiskem "Run" spustíme vybraný program* 
	- objeví se dotaz na logování průběhu programu
	- před potvrzením nebo odmítnutím je třeba vložit PCR zkumavky, zkontrolovat uzavření a zavřít víko (kolíbku v horní části víka přitáhneme směrem k sobě, uzavřeme víko a odtáhnutím kolíbky od sebe víko zajistíme), otočením kolečka směrem doleva lehce utáhneme (zbytečně nepřetahovat !)
	- 4 min se bude předehřívat víko (pokud je zadáno v programu) a spustí se program
	- na obrazovce je graficky znázorňován průběh programu
	- pro přerušení nebo po skončení stiskneme  $2x$ , Stop" a "Exit"
- *stiskem "Edit" můžeme editovat vybraný program a měnit veškeré jeho parametry* 
	- stiskem "Ins" vložíme další segment nebo cyklus
	- stiskem "Del" ho naopak vymažeme
- program je třeba uložit stiskem "Save", případně "Save As" (a potvrdit "Yes")
- pokud chceme zadat gradient, je třeba se podívat na rozložení teplot stiskem "Gradient calculator" (na stejné obrazovce, kde jsme vybírali "Programs")
	- je třeba zadat "Temperature", což bude teplota uprostřed bloku
	- a "Gradient", což je rozpětí gradientu ve  $\mathrm{C}$

#### **7. Zacházení s termocyclerem Mastercycler ep gradient S**

- přístroj se zapíná v zadní části vpravo od přívodního kabelu
- přístroj ovládáme pomocí klávesnice v pravé a dolní části kontrolního panelu nebo pomocí myši
- po zapnutí je třeba se přilogovat, případně zadat PIN
- základní obrazovka ukazuje několik ikon
	- ikona Eppendorf (základní menu) nabízí např. vypnutí přístroje ("Shutdown") přístroj VŽDY vypínáme tímto příkazem
	- následují ikony uživatelů, po jejich rozbalení je možno vidět jednotlivé složky a PCR programy v nich uložené
- *vytvoření nového programu* 
	- najedeme na příslušnou složku a stiskneme tlačítko "New"
	- napíšeme jméno programu (8 znaků), stisknutím "Keybd" je možno zobrazit klávesnici
	- stiskneme OK a program se objeví v příslušné složce
	- stiskneme "Edit" a můžeme v našem programu měnit teploty a délky jednotlivých kroků a počet cyklů
	- · po stisknutí "Header" je možno zadat předehřívání a teplotu víka před vlastní reakcí (ESP heated lid), zvolit typ Mastercycler ep gradient S a zadat typ kontroly (block nebo simulated tube)
	- gradient, time a/nebo temperature increment a ramping time v libovolném kroku nastavíme po stisknutí tlačítka "Option"
	- teploty na gradientu v jednotlivých sloupcích bloku se zobrazí stiskem "ShowGrad", maximální rozpětí gradientu je 24 °C
	- program je třeba uložit stiskem "Save" (tato možnost se zobrazí po stisku " $\gg$ " v pravé dolní části)
- *spuštění vybraného programu* 
	- vložíme PCR zkumavky, stripy nebo destičku
	- přitáhneme víko směrem k sobě na doraz
	- najedeme na příslušný program, případně ho ještě překontrolujeme po stisku "Edit"
	- stiskneme start, pokud byla v programu zadána metoda kontroly "sim. tube", je třeba zadat počet vložených zkumavek a objem PCR reakce (v µl)
	- po stisku "OK" se začne zahřívat víko, displej zobrazuje dobu do konce reakce, čas startu i konce, teplotu bloku i víka a status
	- ve chvíli, kdy víko dosáhne zadané teploty (standardně  $105 \degree C$ ), je automaticky přitlačeno na zkumavky, začíná vlastní reakce a na displeji je graficky znázorňován průběh reakce
	- po ukončení programu je třeba stisknout "Enter", víko je odjištěno a můžeme vyndat případné produkty PCR reakce
	- v průběhu PCR reakce je možné vytvářet či editovat další programy, na údaje o průběhu reakce se dostaneme po najetí na ikonu "Cycler1" (je zelená, pokud právě probíhá reakce) v hlavním menu a stiskem "Status"

# C. Vyhodnocování dat (dominantní markery)

#### **1. Tvorba stromů pomocí programu TREECON**

Program se používá pro konstrukci stromů na základě indexů podobnosti clusterovými metodami (např. UPGMA) nebo metodou neighbor-joining (NJ). Informace o programu je možné nalézt na adrese

http://bioinformatics.psb.ugent.be/psb/Userman/treecon\_userman.html

Vstupní data je třeba zformátovat následujícím způsobem (a uložit nejlépe s koncovkou .seq).

```
[počet lokusů(proužků)] 
sample1 
1011101... 
sample2 
1011101... 
...
```
 $\mathrm{T_{R}}$ Po spuštění programu **ze zobrazí** okno s několika tlačítky. Nejprve je třeba spočítat koeficienty podobnosti pro všechny páry vzorků (*Distance estimation*). Klikneme na toto tlačítko a posléze na *Start distance estimation*. Vybereme požadovaný soubor, zaškrtneme *Sequence Type* jako *RFLP/AFLP/RAPD data* a *Sequence format* jako *TREECON*. Nyní máme možnost vybrat vzorky pro analýzu, případně vybereme všechny (*Select all*). Jako koeficient podobnosti vybereme *Nei and Li (1979)*, dále můžeme definovat znaky, na základě kterých budeme index počítat (standardně *Columns All*) nebo počítat *Bootstrap*. Dalším krokem je výpočet stromu (*Infer tree topology*). Máme možnost vybrat shlukovací metodu (*Neighborjoining* nebo *Clustering*, jehož kriterium v dalším kroku upřesníme – nejčastěji *UPGMA*). Před zobrazením je třeba strom zakořenit (*Root unrooted trees*), např. uprostřed nejdelší vzdálenosti (*midpoint rooting*) nebo zvolením tzv. outgroup (*Single sequence*). Strom nakreslíme po stisku *Draw phylogenetic tree* a kliknutím na ikonu bílého papíru vlevo nahoře (*Load new tree*). V tomto grafickém editoru je možno strom všelijak upravovat. Pokud chceme znát i bootstrapovou podporu jednotlivých větví stromu, provedeme všechny kroky ještě jednou a v každém zaškrtneme *Bootstrap* → Yes. Více viz nápověda k programu a skripta "Analýza multivariačních dat v taxonomii (Marhold & Suda)".

#### **2. PCoA pomocí programu SYNTAX 2000**

Analýza hlavních koordinát (principal coordinate analysis – PCoA) slouží k nalezení směrů největší variability v datech na základě koeficientů podobnosti mezi jednotlivými jedinci. Pro analýzu pomocí programu SYNTAX je třeba si připravit dva datové soubory: (1) soubor s daty, (2) soubor s popisky (labels)

1. datový soubor (nejlépe s koncovkou .dat) by měl vypadat následovně:

```
[jméno]
[počet vzorků] [počet lokusů] 
1 0 1 1 1 0 1 0 1 0 0 1 ...(na konci mezera) 
1 1 1 0 1 0 1 1 1 0 1 1 ...(na konci mezera) 
...
```
2. soubor s popisky dat (nejlépe s koncovkou .lab)

[jméno] vzorek1 vzorek2 ...

Spustíme ordinační modul programu SYNTAX (např. ikonou **i.** • **1**). Pomocí *File*  $\rightarrow$  *Open Raw Data* otevřeme náš datový soubor, v okně se objeví naše matice dat. Pomocí *File Open Labelfile for rows* otevřeme soubor s popisky. Řádkům jsou přiřazeny příslušné popisky. Vybereme metodu (*Method*), tedy *PCoA* a koeficient podobnosti (*Coefficient For binary data Jaccard*). Dále je třeba vybrat ordinaci řádků (*Ordination of objects as Rows*) a zvolit příslušný počet požadovaných os (*No. of axes*), např. 3. Nyní je všechno připraveno pro stisk tlačítka *Analyze*. Pokud byl formát vstupních dat v pořádku, proběhne výpočet a výstup analýzy je zobrazen do nového okna. V hlavním okně SYNTAXu můžeme kliknout na *Scattergram for objects* pro grafický výstup z analýzy. Pokud program při pokusu o analýzu zahlásí chybu, je třeba zkontrolovat formát vstupních dat (pozor na mezery, přebytečné odklepy apod.). Problémem může být i příliš složitá adresářová cesta pro přístup k datům.

Více viz skripta "Analýza multivariačních dat v taxonomii (Marhold & Suda)" a manuál k programu SYNTAX.

#### **3. Výpočet populačně-genetických charakteristik pomocí programu POPGEN**

Program POPGEN (Population Genetic Analysis) je freeware stažitelný např. z adresy http://www.ualberta.ca/~fyeh/. Program umožňuje analýzu dominantních i kodominantních markerů a výpočet nejrůznějších indexů a statistik na populační úrovni (více viz manuál k programu). Vstupní data je třeba zformátovat následujícím způsobem (vlastní čísla a data se doplní místo údajů označených kurzívou):

```
/* jméno */ 
Number of populations = číslo
Number of loci = číslo
Locus name : 
lokus1 lokus2 ... 
name = jméno populace1
1011101... 
1011101...
name = jméno populace2
1001... 
...
                  \Sigma f(x)
```
Otevřeme program a datový soubor načteme pomocí *File → Load Data → Dominant Marker Data*. RAPD nebo AFLP data budeme analyzovat pomocí *Dominant Diploid Data*. V novém okně vybereme *Data Format* jako *Variable as column*, zvolíme zadání *Hierarchical structure* (*Single Populations* – parametry pro každou populaci zvlášť, *Multiple Populations* – parametry přes všechny populace, *Group* – možnost zadání skupin populací) a vybereme parametry, které chceme odhadnout (*Estimation*). Po stisku *OK* máme možnost vyloučit některé lokusy nebo populace z analýzy. Pokud bylo zaškrtnuto *Group*, následuje zadání počtu skupin populací a možnost jejich definice. Výstup z analýzy je zobrazen v novém okně a obsahuje odhady zadaných parametrů pro každou populaci (*Single Populations Descriptive Statistics*) nebo přes všechny populace (*Multiple Populations Descriptive Statistics*). Více viz manuál k programu a v něm obsažené citace na originální práce k jednotlivým odhadovaným parametrům.

#### **4. AMOVA (zjištění rozdělení genetické variability pomocí programu Arlequin)**

Analýza molekulární variance (AMOVA) je používána ke zjištění, jaká část z celkové variability je uvnitř populací a jaká mezi populacemi, případně mezi skupinami populací. To je možné vypočítat např. pomocí programu Arlequin (freeware), verze 3 je stažitelná z adresy http://cmpg.unibe.ch/software/arlequin3/. Datový soubor může vypadat třeba takto (místo textu napsaného *kurzívou* je třeba doplnit vlastní údaje, ..... "znamenají pokračování datového souboru). V části [Data] jsou údaje o jedincích ([[HaplotypeDefinition]]), populacích ([[Samples]]) a skupinách populací ([[Structure]]). Soubor je třeba uložit s koncovkou .arp.

```
[Profile]
Title="jméno" 
NbSamples="počet populací" 
DataType=RFLP 
GenotypicData=0 
LocusSeparator=NONE 
CompDistMatrix=1 
[Data]
[[HaplotypeDefinition]] 
HaplListName="jméno" 
HaplList= { 
sample1 101110101... 
sample2 101110101... 
sample3 100110011... 
...
} 
[[Samples]] 
SampleName="jméno populace1" 
SampleSize="počet vzorků v populaci1" 
SampleData= {
sample1 "počet"
sample2 "počet"
...
} 
SampleName="jméno populace2" 
SampleSize="počet vzorků v populaci2" 
SampleData= {
sample3 "počet"
sample4 "počet" 
} 
[[Structure]] 
StructureName="jméno" 
NbGroups="počet skupin" 
#"jméno skupiny1" 
Group={ 
"jméno populace1" 
"jméno populace2" 
... 
} 
#jméno skupiny2
Group={ 
"jméno populace3" 
"jméno populace4" 
}
```
Po spuštění programu je třeba načíst data (*Open Project*). V levé části okna se zobrazí seznam vzorků (Samples) a struktura datového souboru (Groups). Na listě *Settings* klikneme na *Genetic structure* a vybereme *AMOVA*. Zaškrtneme *AMOVA computations* a můžeme kliknout na *Start*. Po provedení výpočtů se zobrazí výsledky v html formátu, AMOVA výsledky najdeme pod *Run Genetic structure AMOVA*. Tabulka ukazuje rozdělení celkové variability na jednotlivé úrovně (Source of variation, Percentage of variation). Více viz manuál k programu Arlequin.

#### **5. Práce s programem FAMD**

Program FAMD (Fingerprinting Analysis with Missing Data) umožňuje jednoduché analýzy binárních dat jako je tvorba matic podobností, stromů pomocí UPGMA a NJ, PCoA, AMOVA ad. Výhodou je, že data nemusí být nijak specielně formátována, stačí 0-1 matici překopírovat z tabulkového procesoru (např. Excelu) do textového souboru, příp. pouze přenést přes schránku. Vstupní soubor může vypadat např. takto:

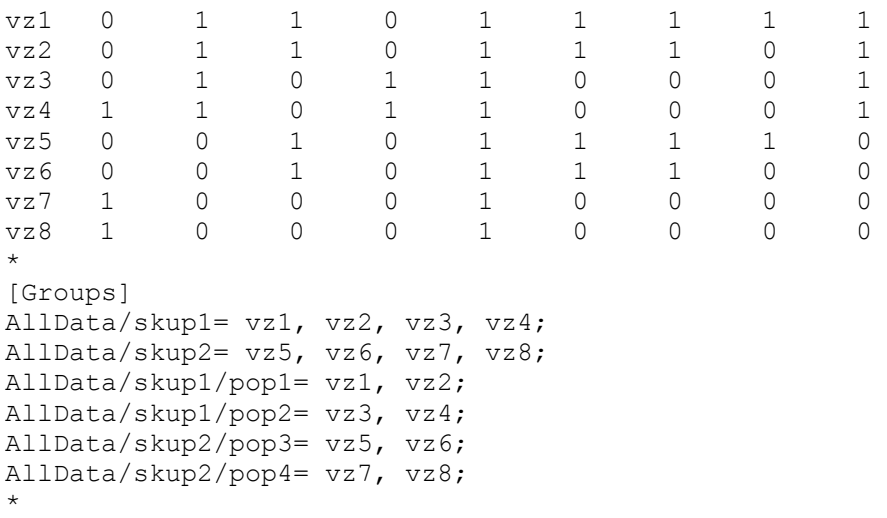

V sekci [Groups] jsou definovány čtyři populace (pop1-pop4) a dvě skupiny populací (skup1,

skup2). Po spuštění programu **odelicie i spuštění programu otevřeme** data pomocí *File*  $\rightarrow$  *Load*, zvolíme *Individuals in rows* a *header presence for individuals*, zaškrtneme *Delimited data* a *Include Groups*. Před vytvořením stromu je třeba vytvořit matici podobností (*Analysis Standard Similarity*). Program ji zapíše do souboru analysis.txt (do stejného adresáře odkud jsme načetli data). Ještě před tím je možno provést výběr koeficientu podobnosti pomocí *Options Similarity* 

*Coefficient Selection*. Strom vytvoříme pomocí *Trees Neighbour Joining*. Strom bude zapsán do souboru outtree.ph. Strom zobrazíme pomocí  $View \rightarrow Tree$  *File* (je potřeba mít nainstalovaný program TreeView). PCoA provedeme jako *Trees*  $\rightarrow$  *Principal Coordinate Analysis*. Zobrazí se další okno s grafickým výstupem, který je možno modifikovat (výsledky analýzy jsou opět zapsány do souboru analysis.txt). Pokud jsme ve vstupním souboru definovali skupiny, je možné si různé skupiny v koordinačním diagramu zobrazit různou barvou nebo symbolem (pod *Group appearence* zvolíme skupinu a přiřadíme jí barvu a symbol).

Program dále umožňuje bootstrap stromů (*Replicate Analyses Bootstrap Std. Tree*), konsenzuální strom lze spočítat pomocí *Tree Strict Consensus* a zobrazit pomocí *View Consensus Tree File*.

Pokud v *Options Similarity Coefficient Selection* zvolíme Euklidovskou vzdálenost, je možno počítat i AMOVA (*Analysis AMOVA*). V tom případě je nutné mít ve vstupním souboru definovanou příslušnost každého jedince do právě jedné populace, případně skupiny.

#### **DNA žebříčky (ladders) používané v laboratoři** (od f. Fermentas)

#### **O'GeneRuler™ 100 bp DNA Ladder Plus,**

#### **ready-to-use**

#### bp\_ng/0.5µg  $\%$ 3000 28.0 5.6 2000 28.0 5.6  $^{28.0}_{28.0}$  $\frac{5.6}{5.6}$ 1500 1200  $\frac{1000}{900}$ 80.0 16.0  $27.0$ 5.4 800 27.0 5.4 TepOR#) sonept DB 31 "noisMap" (FePOR  $\frac{27.0}{27.0}$ 700 5.4  $600$ 5.4 500 80.0 16.0 400  $30.0$  $6.0$ 300 30.0  $6.0$ 200 30.0 6.0 100 30.0 6.0 0.5µg/lane, 8cm length gel,

1X TBE, 5V/cm, 1h

#### **MassRuler™ DNA Ladder, Low Range**

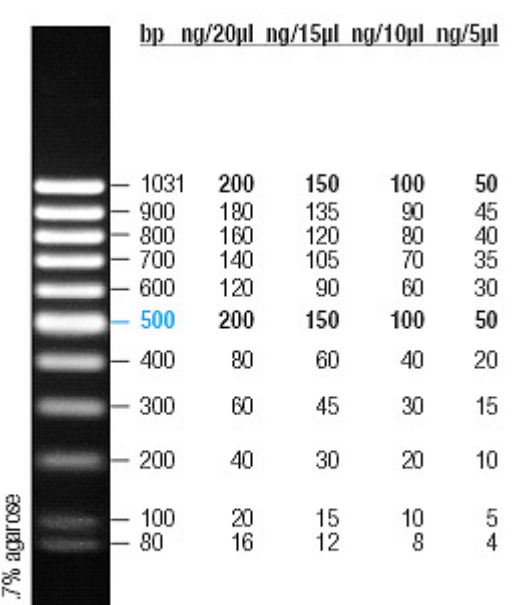

20µMane, 8cm length gel, 1X TBE, 5Wcm, 1.5hrs

#### **O'RangeRuler™ DNA Ladder Mix,**

#### **ready-to-use**

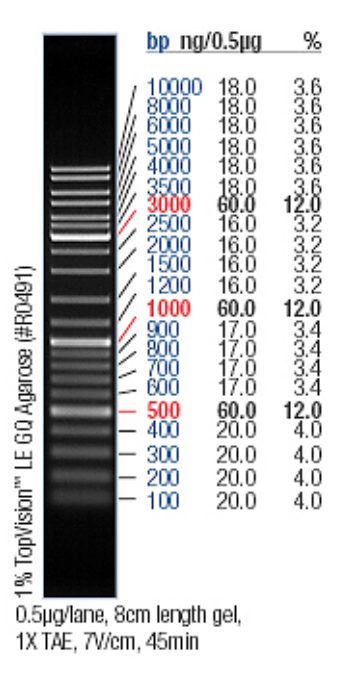

**Lambda DNA/***Hind***III Marker** 

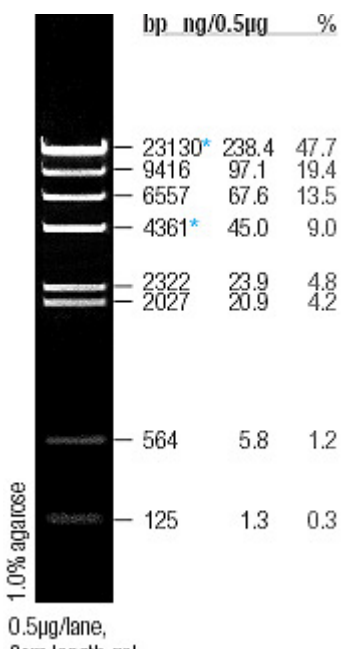

8cm length gel, 1X TAE, 7Wcm, 45min

# **Univerzální primery pro amplifikaci některých úseků cpDNA**

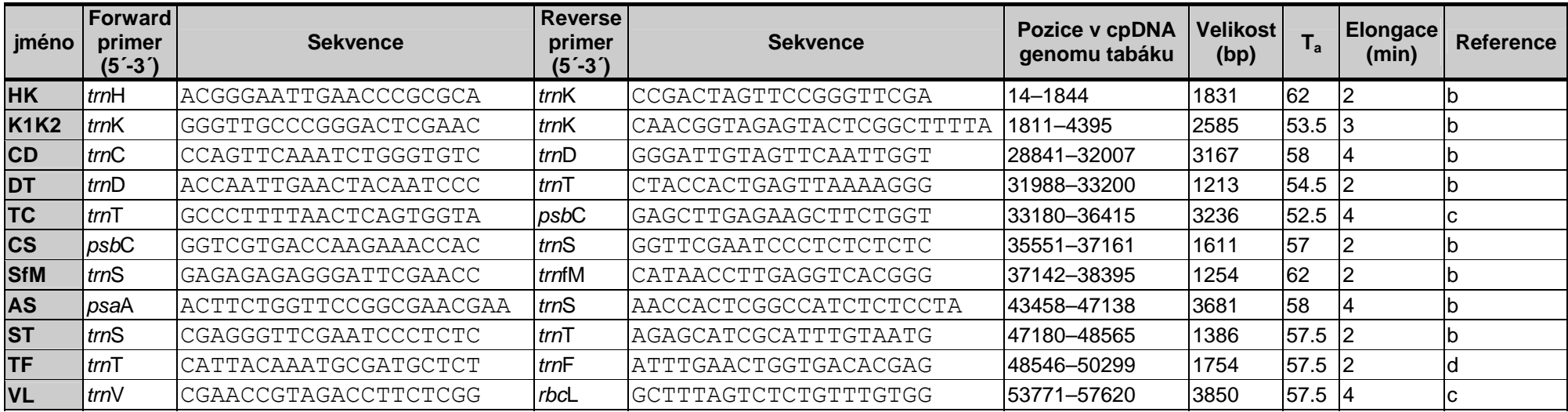

*Reference:* 

- **a** Heinze (1998)
- **b** Demesure et al. (1995)
- **c** Dumolin-Lapegue et al. (1997)
- **d** Taberlet at al. (1991)
- **e** Arnold et al. (1991)
- **f** Fofona et al. (1997)
- **g** Weising & Gardner (1999)
- **h** Grivet et al. (2001)

#### **Návody na přípravu některých roztoků**

#### **10x TAE -** Tris-Acetate-EDTA (do 1000 ml)

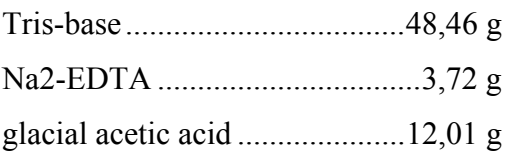

**10x TBE -** Tris-Borate-EDTA (do 1000 ml) Tris-base.................................108,00 g boric acid..................................55,00 g Na2-EDTA..................................9,30 g

#### **100x TE** - Tris-EDTA (do 1000 ml)

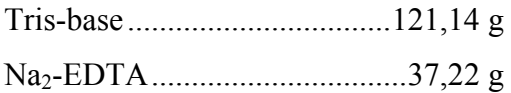

#### **CTAB** - Cetyl Trimethyl Ammonium Bromide (do 500 ml)

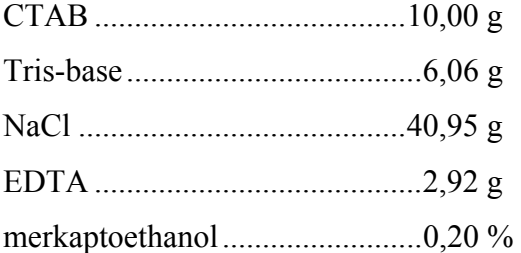

### **dNTP (10 mM)**

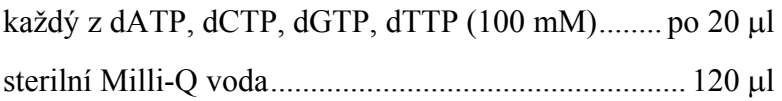